**MCDB/BCHM 4100/6440 – Microscopy Labs**

#### **Lab 2:**

## **Illumination Quality, Detector Sensitivity, and Refractive Index Mismatch**

**Lecturer: Jian Wei Tay**

Date: 2021-09-13

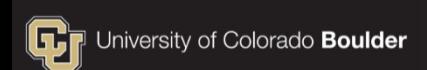

### **Tips for analysis**

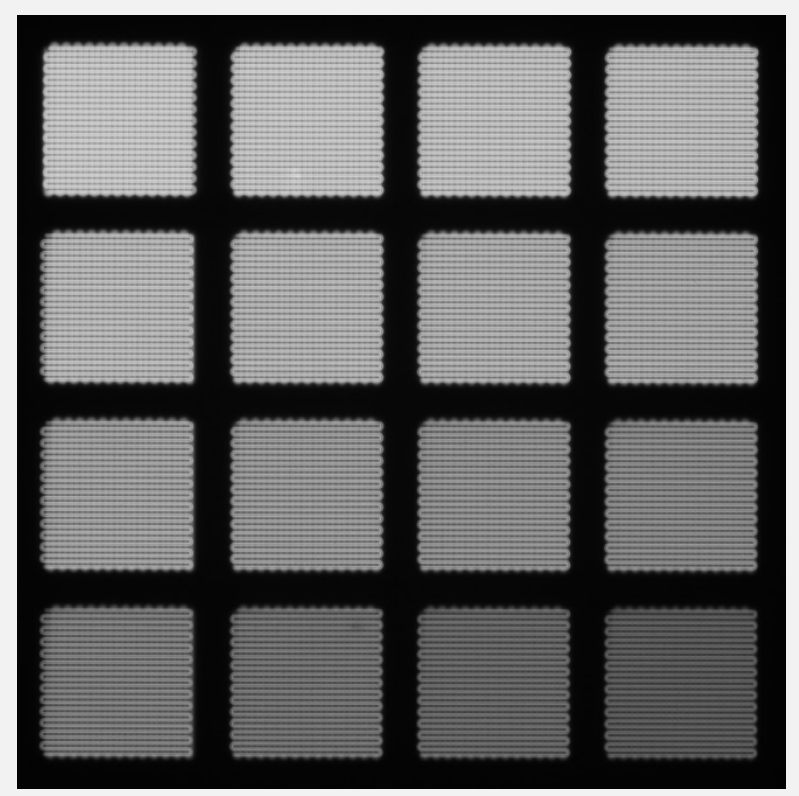

- **Using this image, determine what the** detector response is
- In other words, you should determine the relationship between intensity and the grayscale value of the image

### **The structuring element**

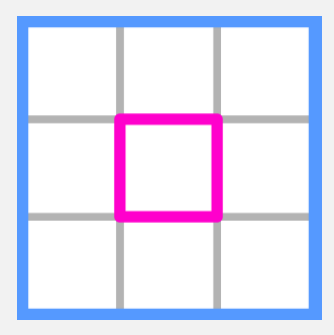

A **structuring element** is a small logical array containing a **shape** used to probe the image

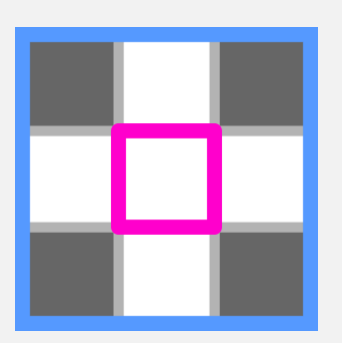

The **center (or origin)** of the structuring element is the pixel that is being probed

The **shape** is defined by true pixels

### **Use strel to generate structuring elements**

Examples:

- SE = strel('square', width)
- SE = strel('disk', radius)
- SE = strel('line', length, angle)

Look at documentation for all options **Note:** You can also use a

logical matrix as a structuring element

#### **The output of strel is a structured array struct**

 The mask that defines the structuring element is in the field Neighborhood

 You can (and should) plot this to see what the structuring element looks like

>> imshow(SE.Neighborhood)

## **Compound morphological operations**

• Opening and closing are compound morphological operations because they use the erosion and dilation operations

Opening is erosion followed by dilation

Closing is dilation followed by erosion

## **M = imopen(BW, SE)**

# BW = Input mask SE = Structuring element

### **Practice**

- Read in the image 'blobs.png'
- Open the image with a line structuring element, length of 5, angle 0 (horizontal line)

 $M = \text{imopen}(BW, SE)$ SE = strel('line', length, angle)

## **Why use opening?**

 Morphological opening removes foreground objects smaller than the structuring element

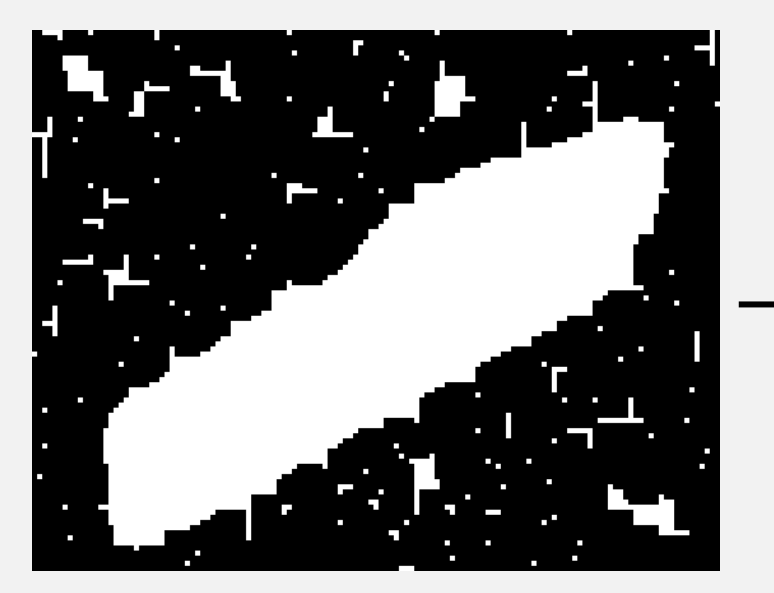

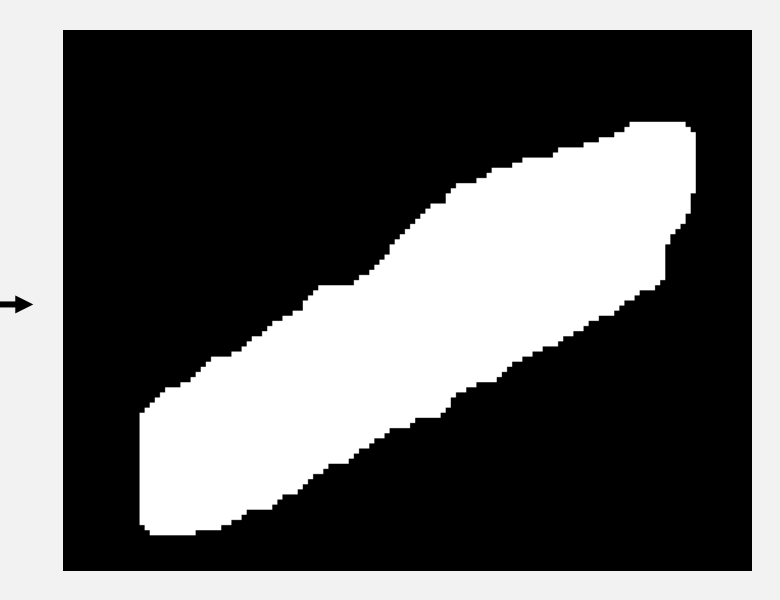

**Lecture 20: Bradley's method/Morphological operations <sup>9</sup>**

## **Why use opening?**

 Morphological opening is useful for smoothing the edges of segmented objects

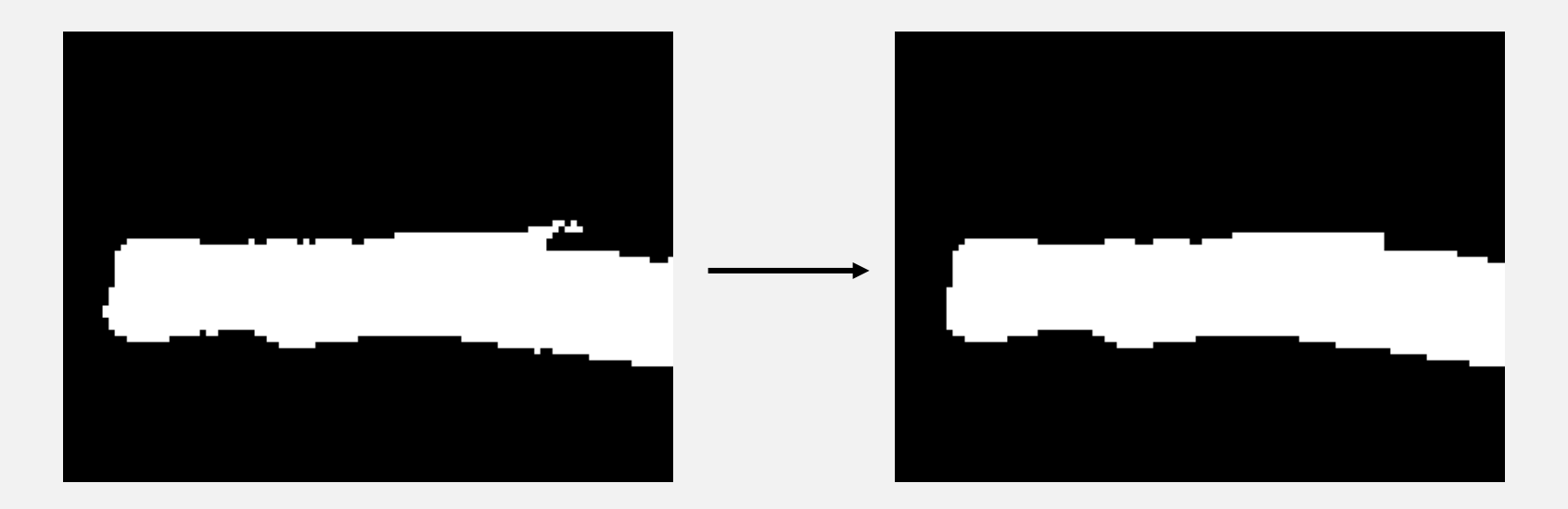

**Lecture 20: Bradley's method/Morphological operations <sup>10</sup>**

## **Why use opening?**

 Morphological opening is useful for removing objects with a specific shape from an image

![](_page_10_Figure_2.jpeg)

**MCDB/BCHM 4312 & 5312 (Fall 2021)**

## **M = imclose(BW, SE)**

# BW = Input mask SE = Structuring element

### **Task**

- Read in the image 'blobs.png'
- Close the image with a square structuring element, width of 10

# M = imclose(BW, SE) SE = strel('square', width)

## **Why use closing?**

 Morphological closing **fills in holes smaller than the structuring element**, while preserving the shape and size of other objects

![](_page_13_Picture_2.jpeg)

**Lecture 20: Bradley's method/Morphological operations <sup>14</sup>**

### **Tips for analysis**

![](_page_15_Figure_1.jpeg)

- This pattern should be of uniformly fluorescent objects
- Using this image, determine the spatial distribution of the excitation light along camera
- One suggestion is to fit the pattern to a 2D surface

## **Steps for 2-D curve fitting**

- 1. Locate and measure the average intensity for each dot
- 2. Define the 2D model using fittype
- 3. Fit the curve using fit

**Note:** You should be able to carry out step 1 already

### **2D Gaussian equation**

$$
z = A \exp\left(-\frac{(x-B)^2 + (y-C)^2}{2D^2}\right)
$$

- $A =$ amplitude
- $B = x$ -offset
- $C = y$ -offset
- $D =$  width (related to the FWHM)

### **Define a custom fitting model using fittype**

model = fittype(expression, name, values)

- **Expression is a string of the model equation**
- You might need a couple of additional arguments:
	- $\blacksquare$  'dependent' string that specifies the dependent (output) variable name
	- $\blacksquare$  'independent' string that specifies the independent (input) variables

### **2D Gaussian equation**

$$
z = A \exp\left(-\frac{(x-B)^2 + (y-C)^2}{2D^2}\right)
$$

- In this equation:
	- **E** z is the dependent variable
	- $\bullet$  x and y are the independent variables

Work with a partner to write the command that declares this model

### **Using fit to fit to a surface**

$$
fitObj = fit([x, y], z, model)
$$

**Ex** and y need to be column vectors specifying the x- and y- coordinates of the measured data (i.e., intensity of the spots)

## **Adding an initial guess**

curve =  $fit([X, Y], Z, 'StartPoint', p0)$ ;

p0 is a matrix with an initial guess for each coefficient. For our model,  $p\theta = [A \ B \ C \ D]$ .

Making a guess that is close to the actual values will improve accuracy of the fit.

You only need to do this if the fitting is poor.